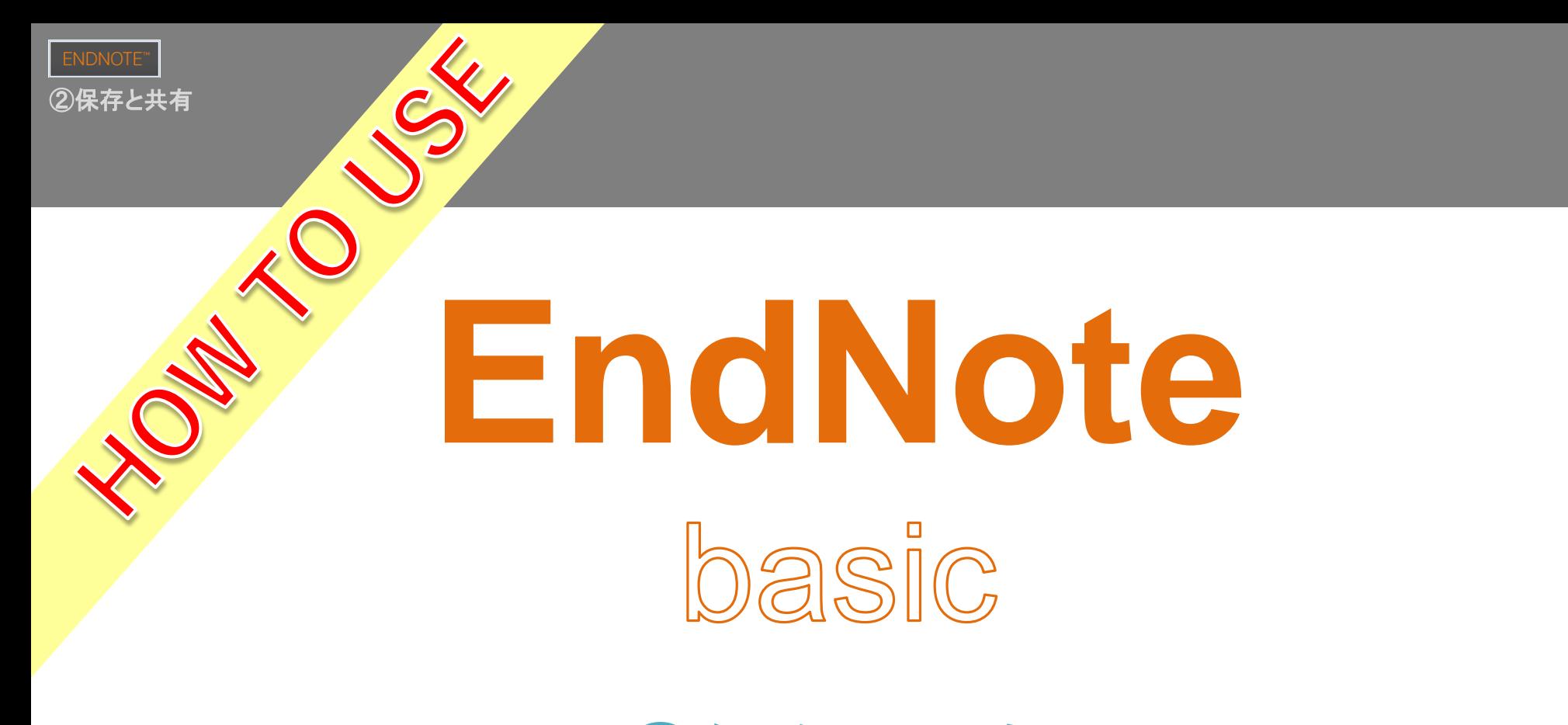

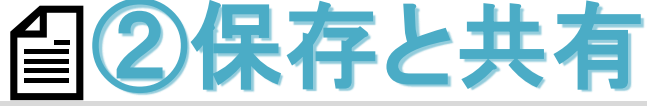

Ver.0.1 (2018.11.01) 順天堂大学学術メディアセンター

# **▷EndNote basicの機能 1**

>新規グループを作成 4 4 4

➢グループを共有 8

▶重複レファレンスを検索 16

# EndNote basicの機能

#### EndNote basicの機能

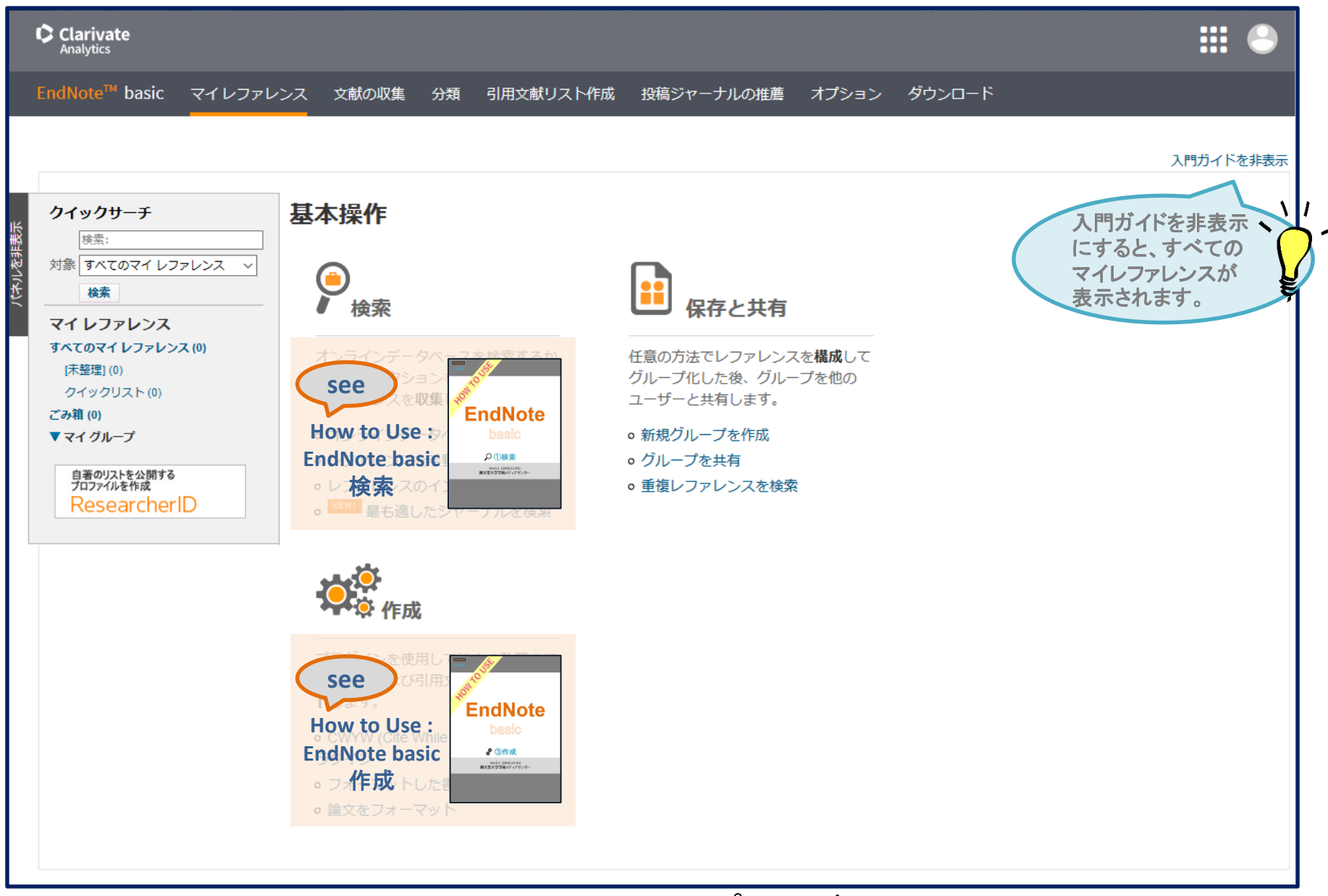

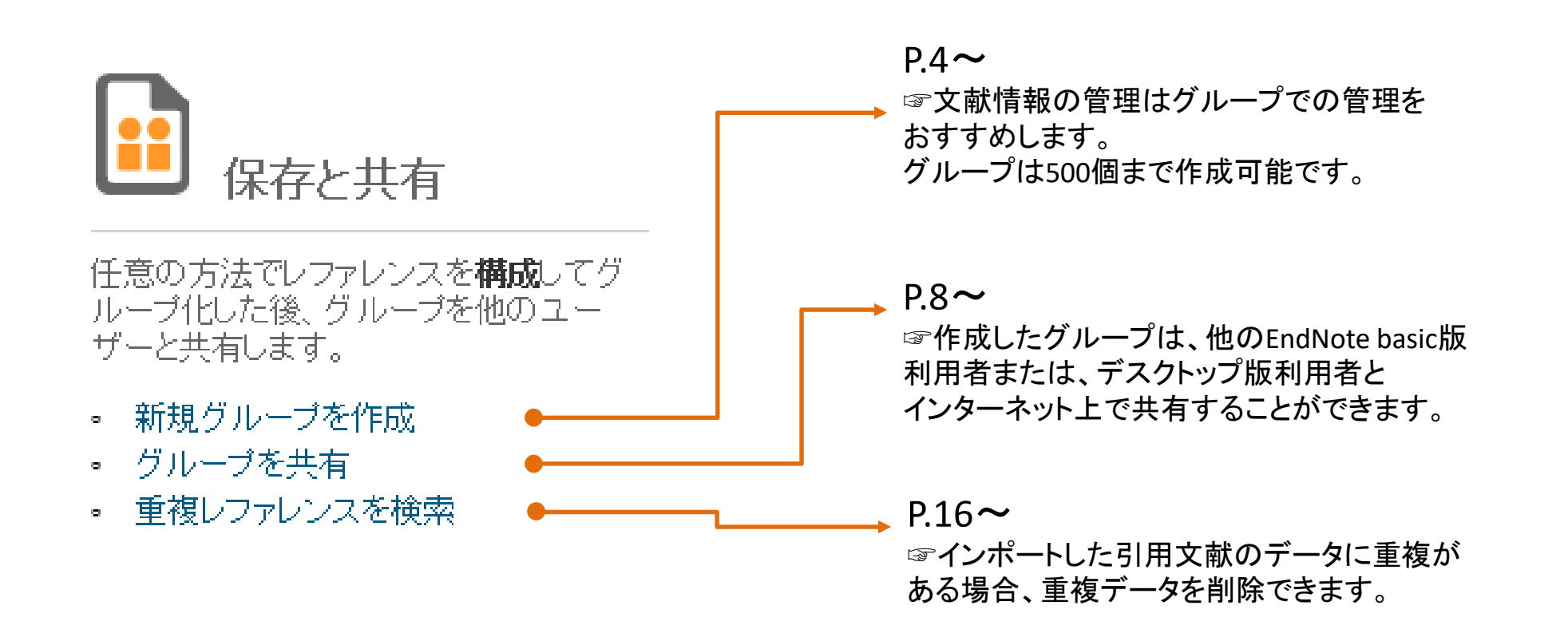

新規グループを作成

登録済みのデータをグループ分けする方法は、別紙①検索のp.9~p.11をご参照ください。

新規グループを作成

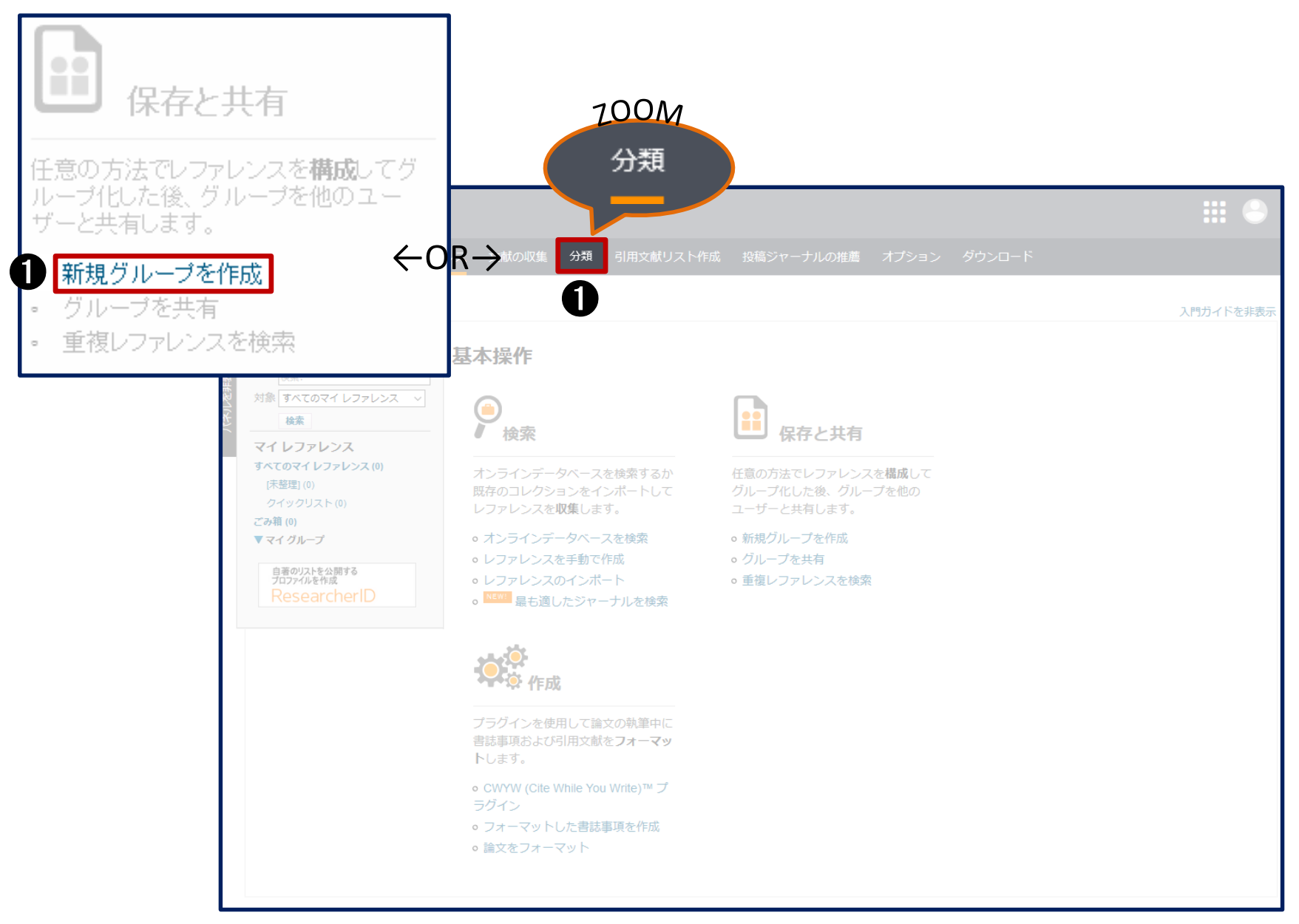

新規グループを作成

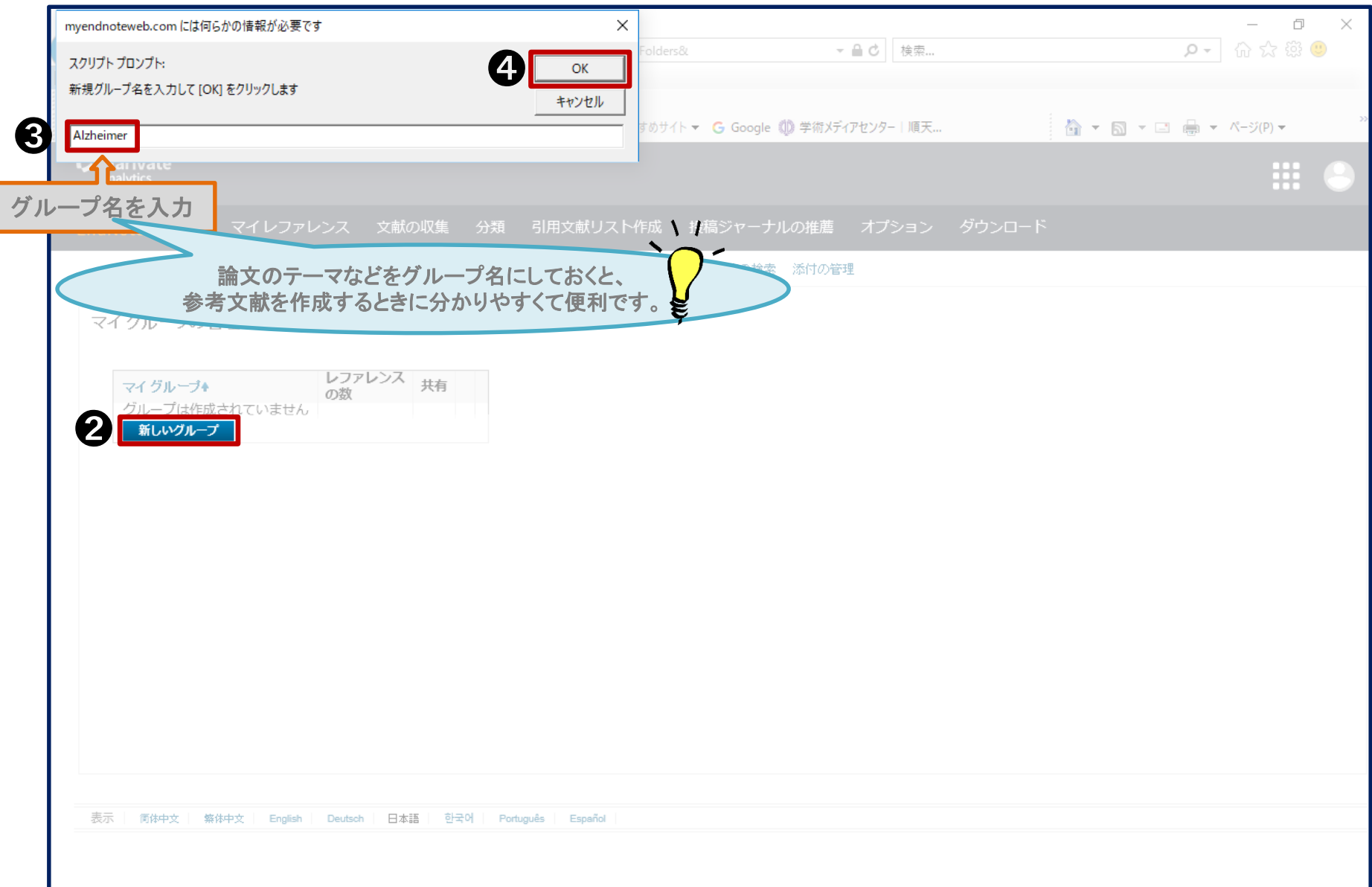

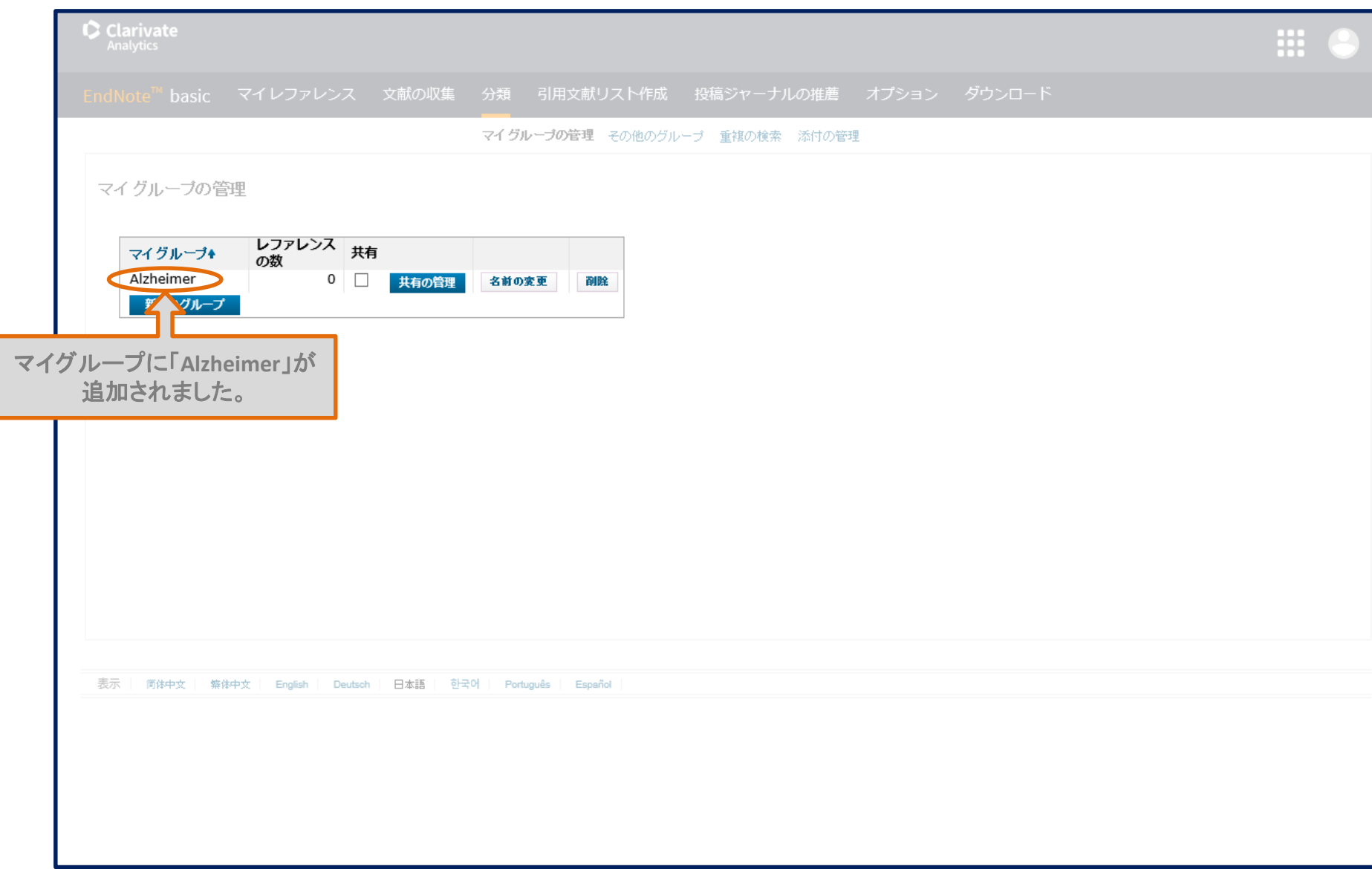

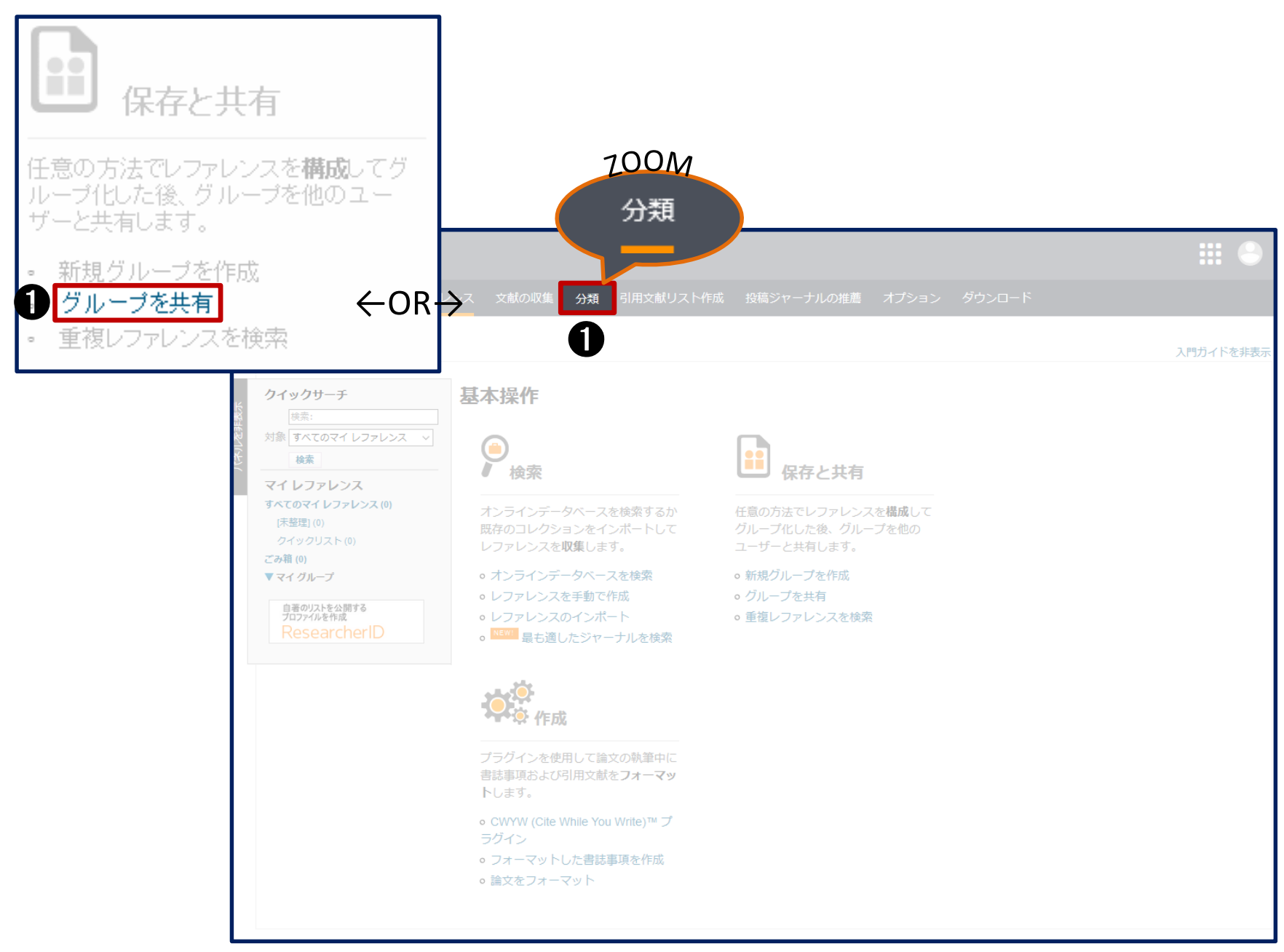

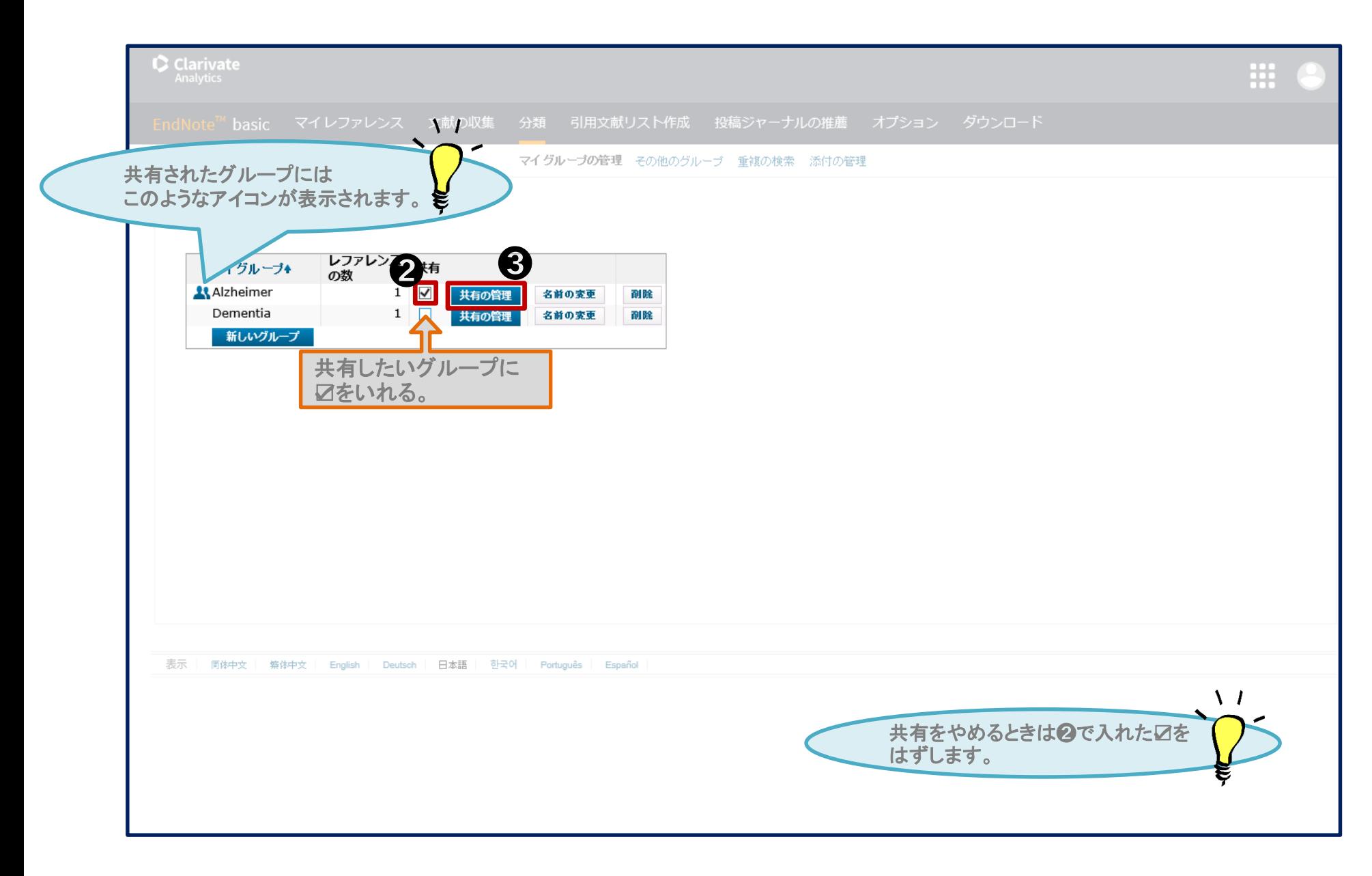

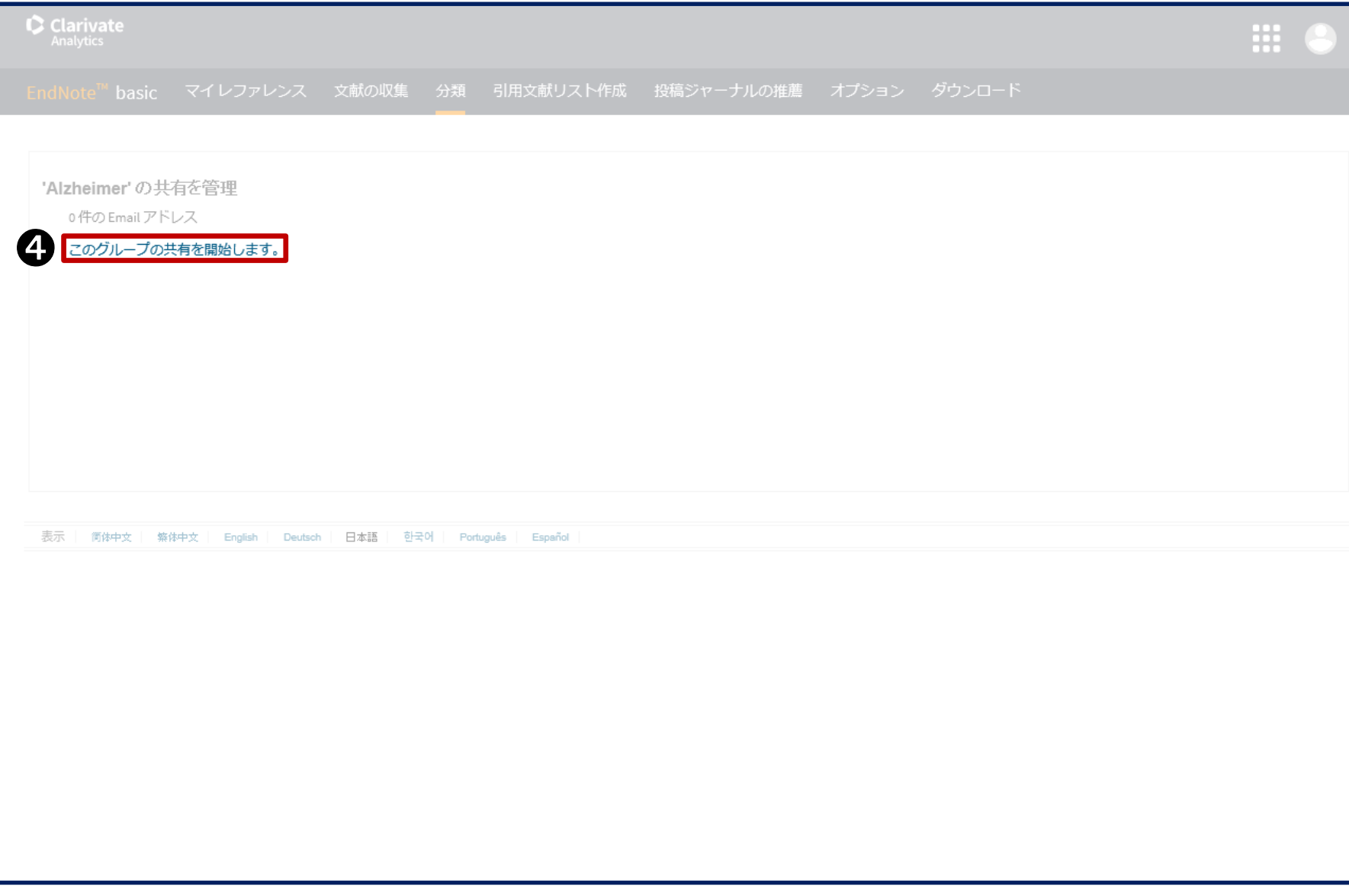

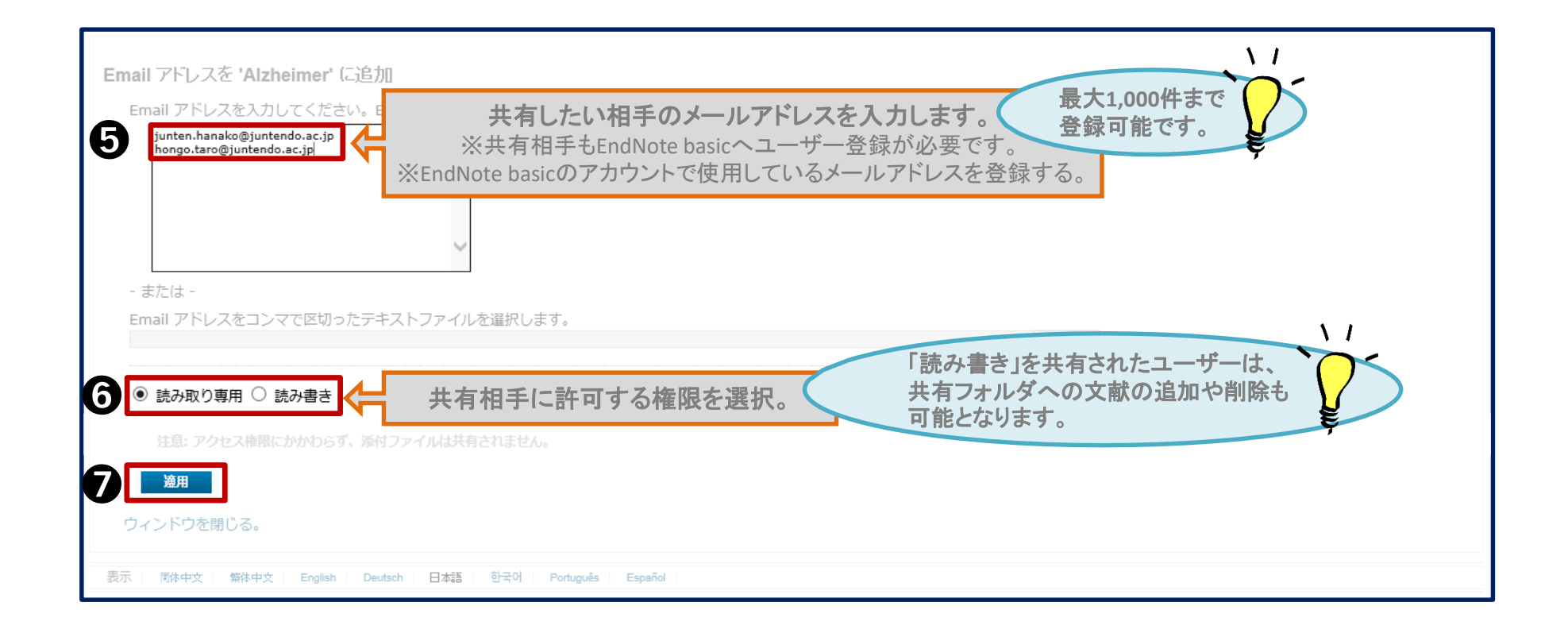

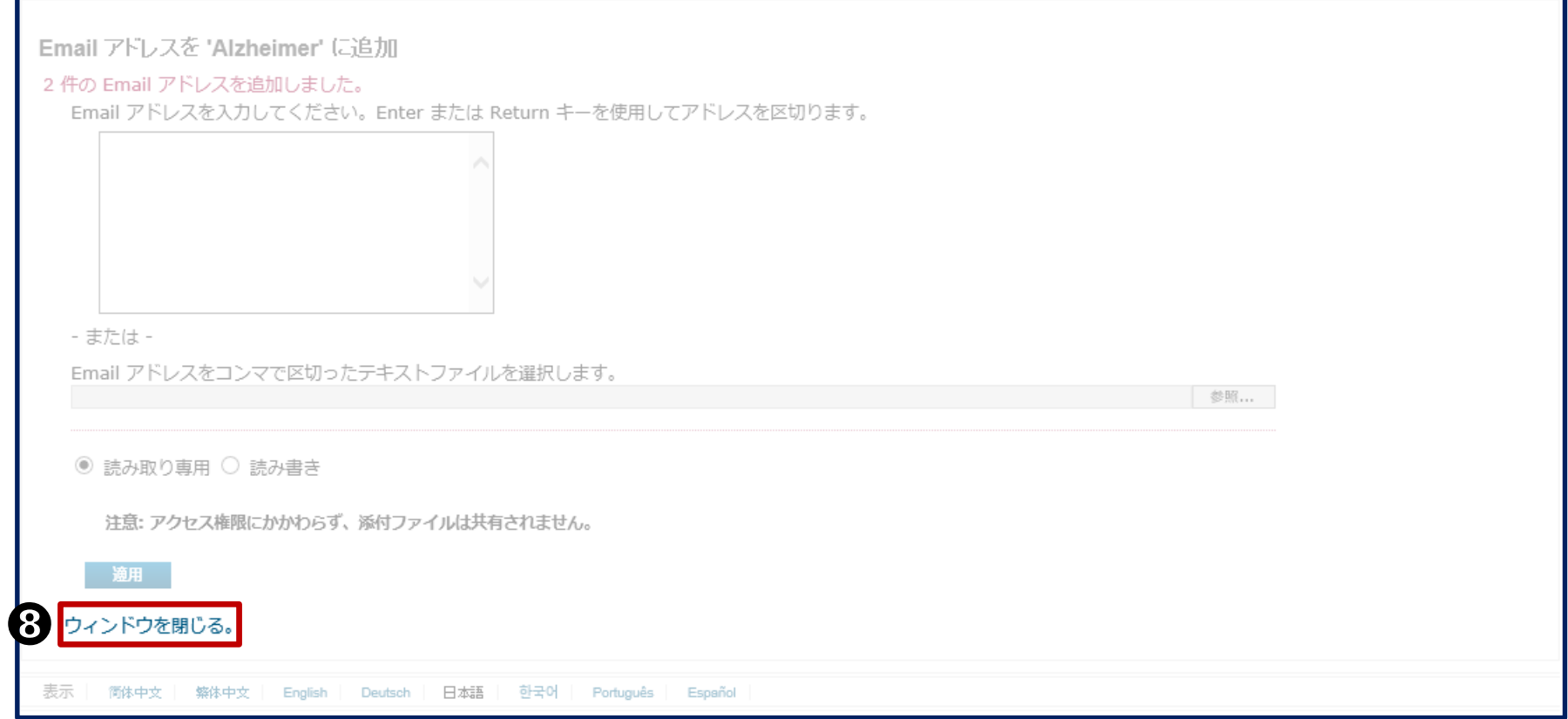

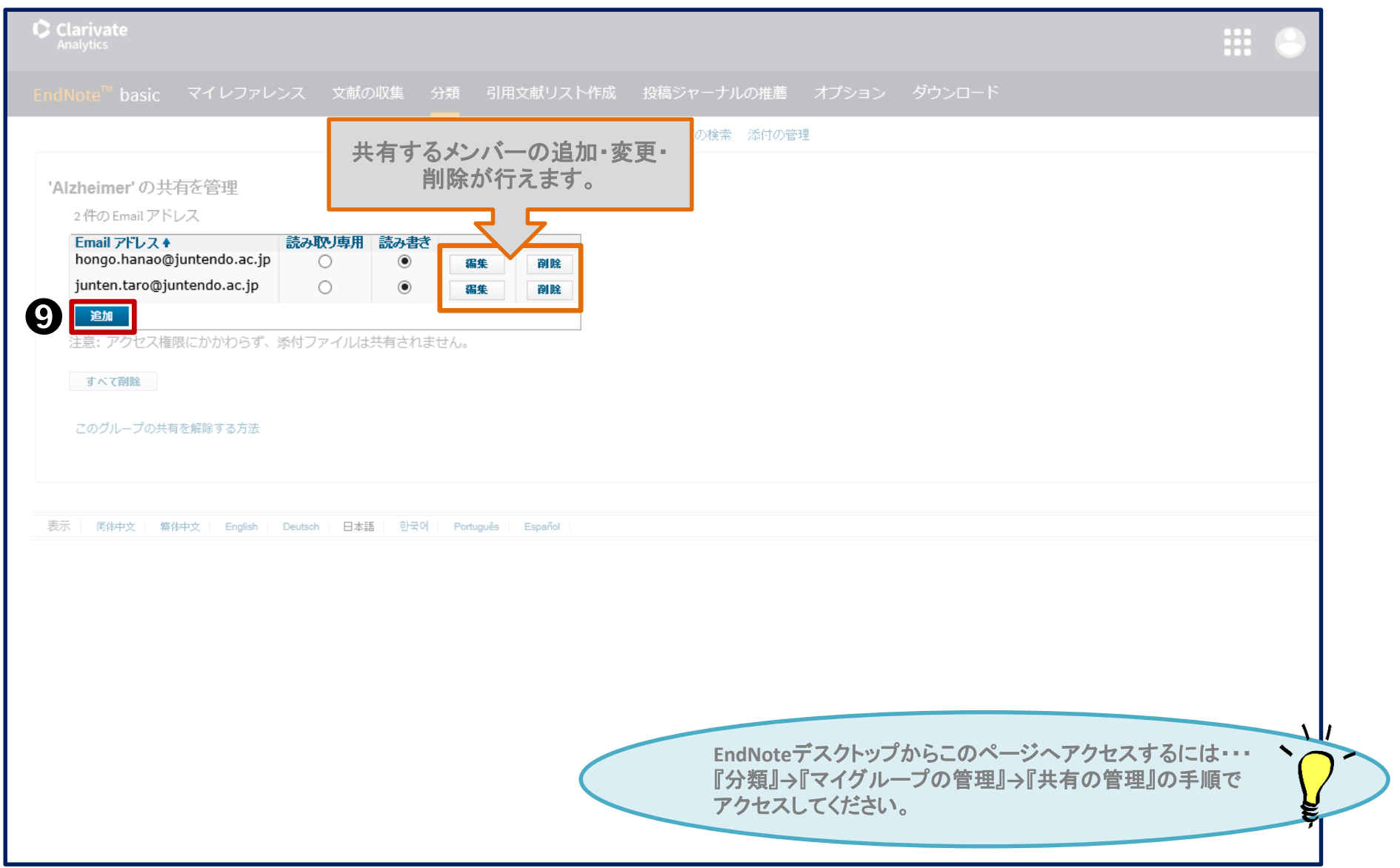

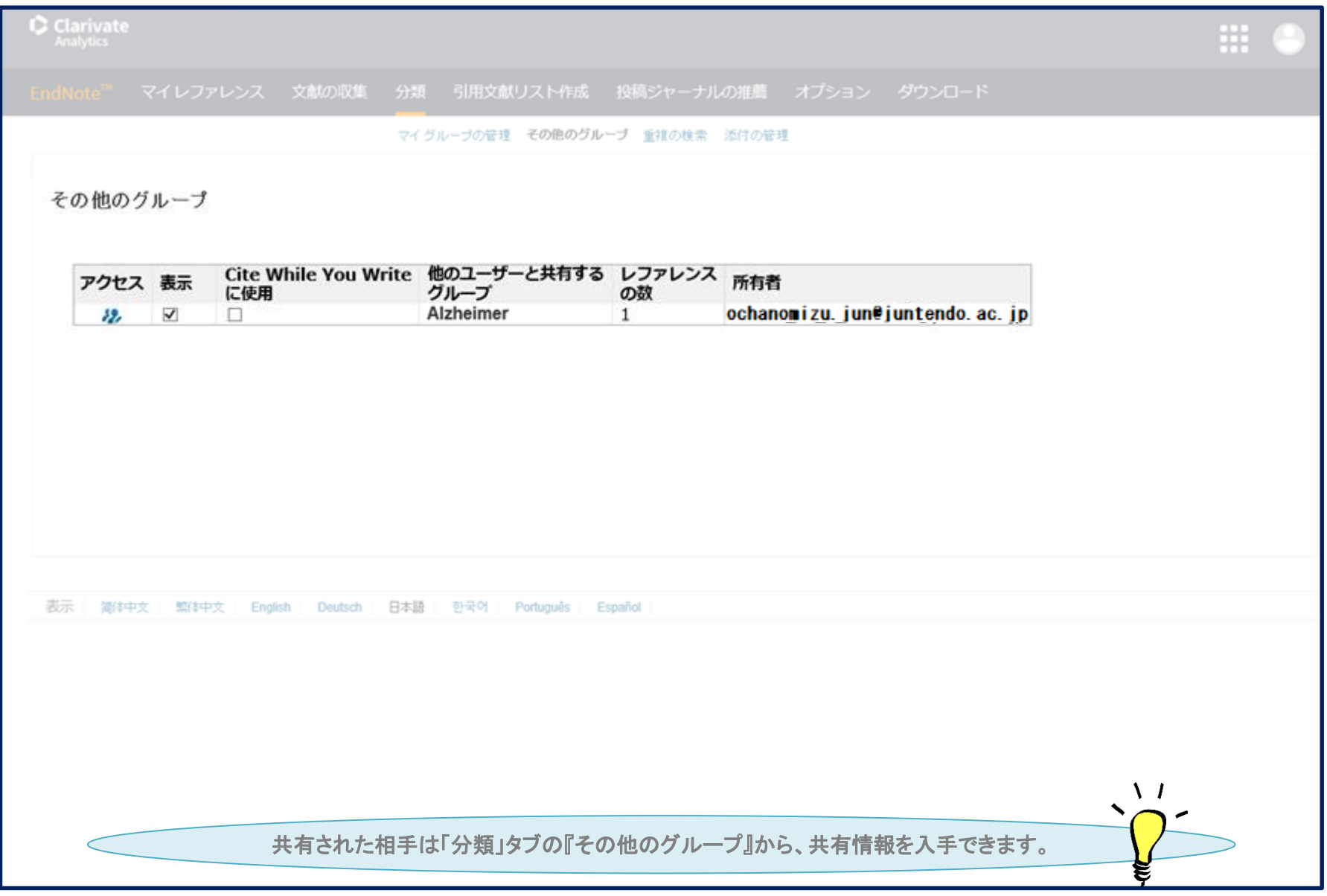

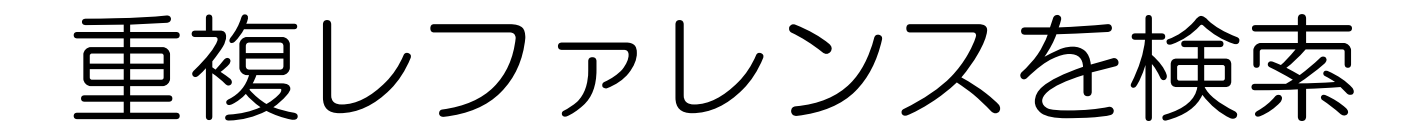

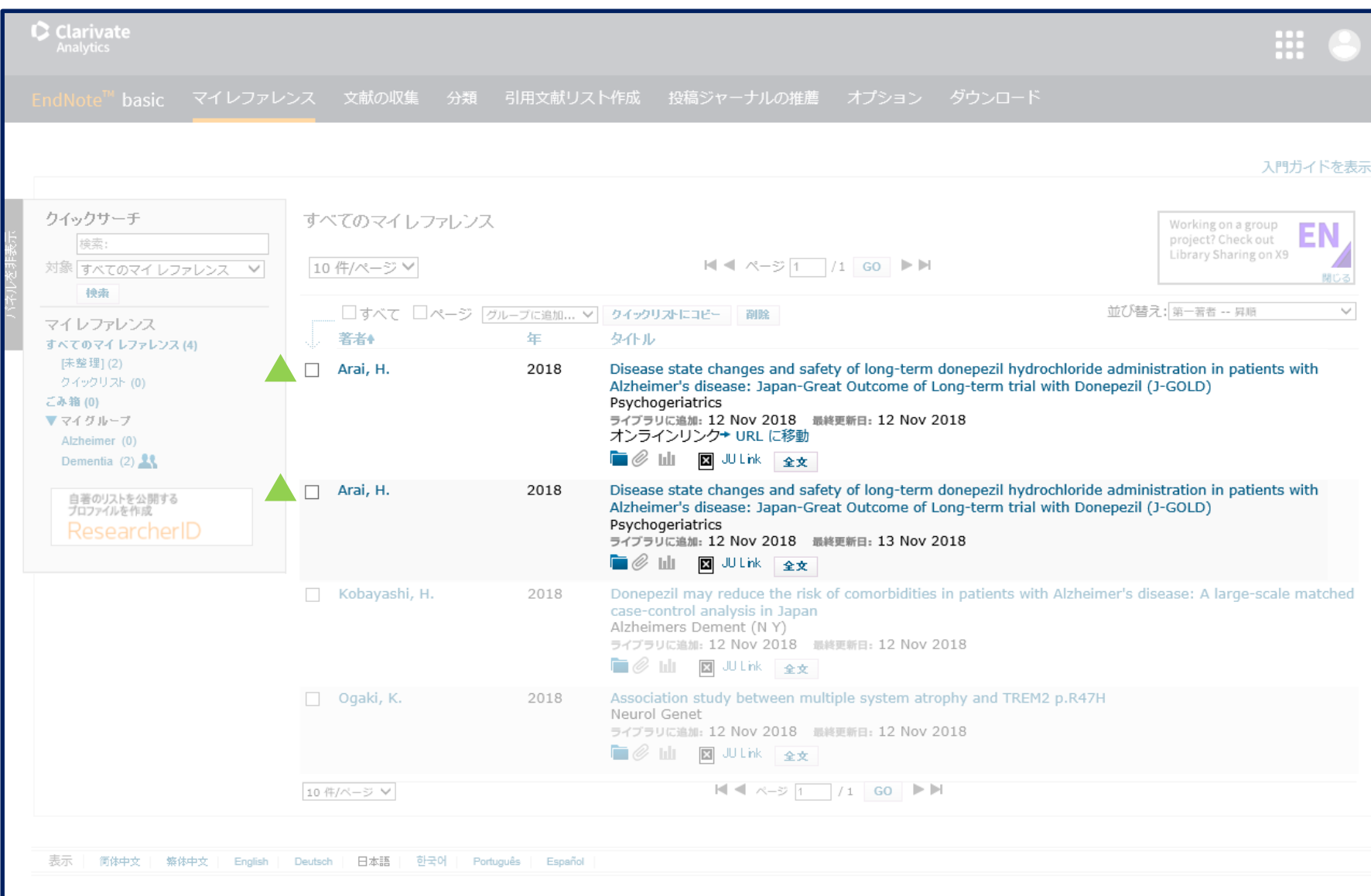

例では、4件のレファレンスが登録されており、 内、**2**件のデータが重複データです。

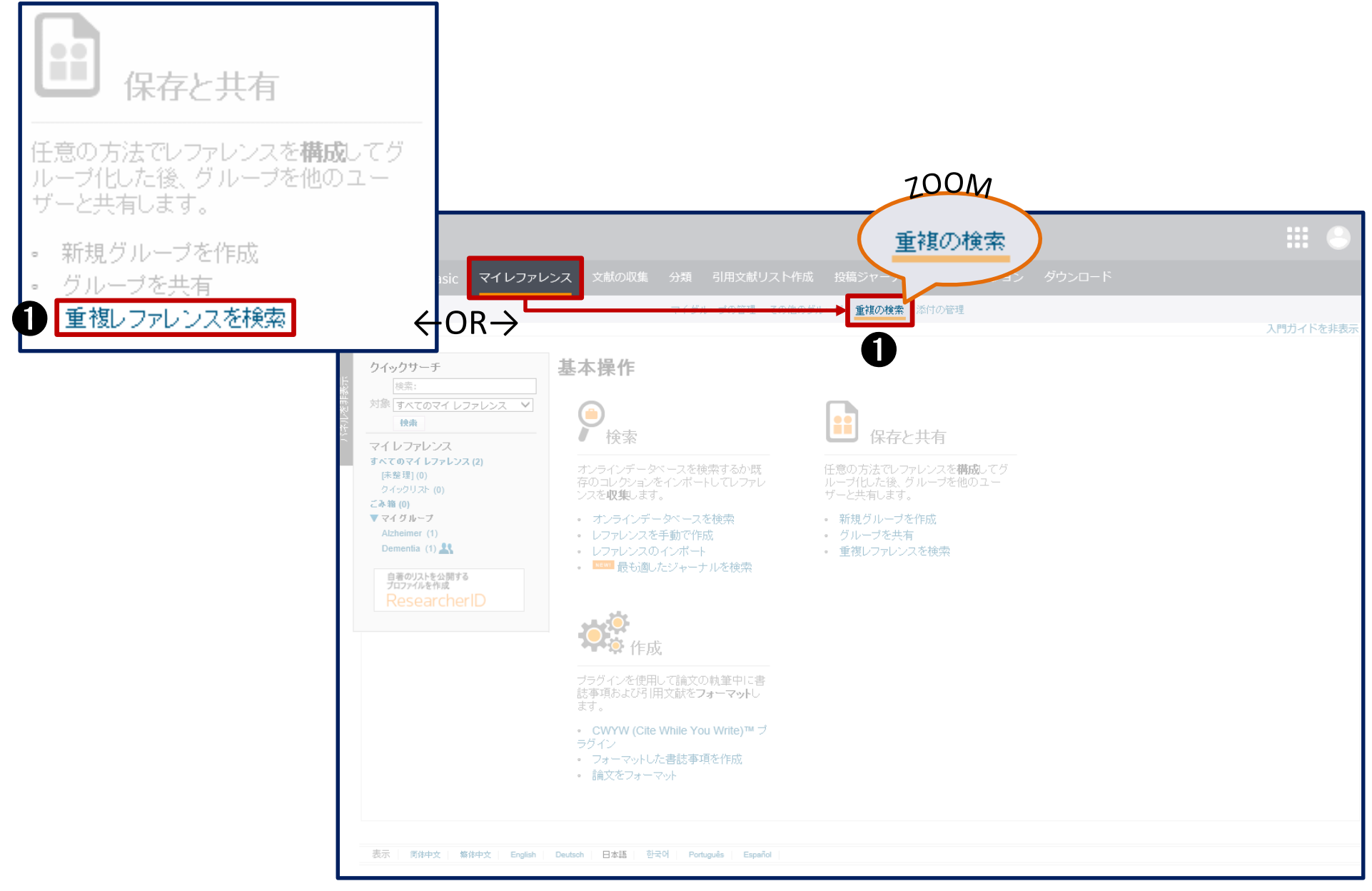

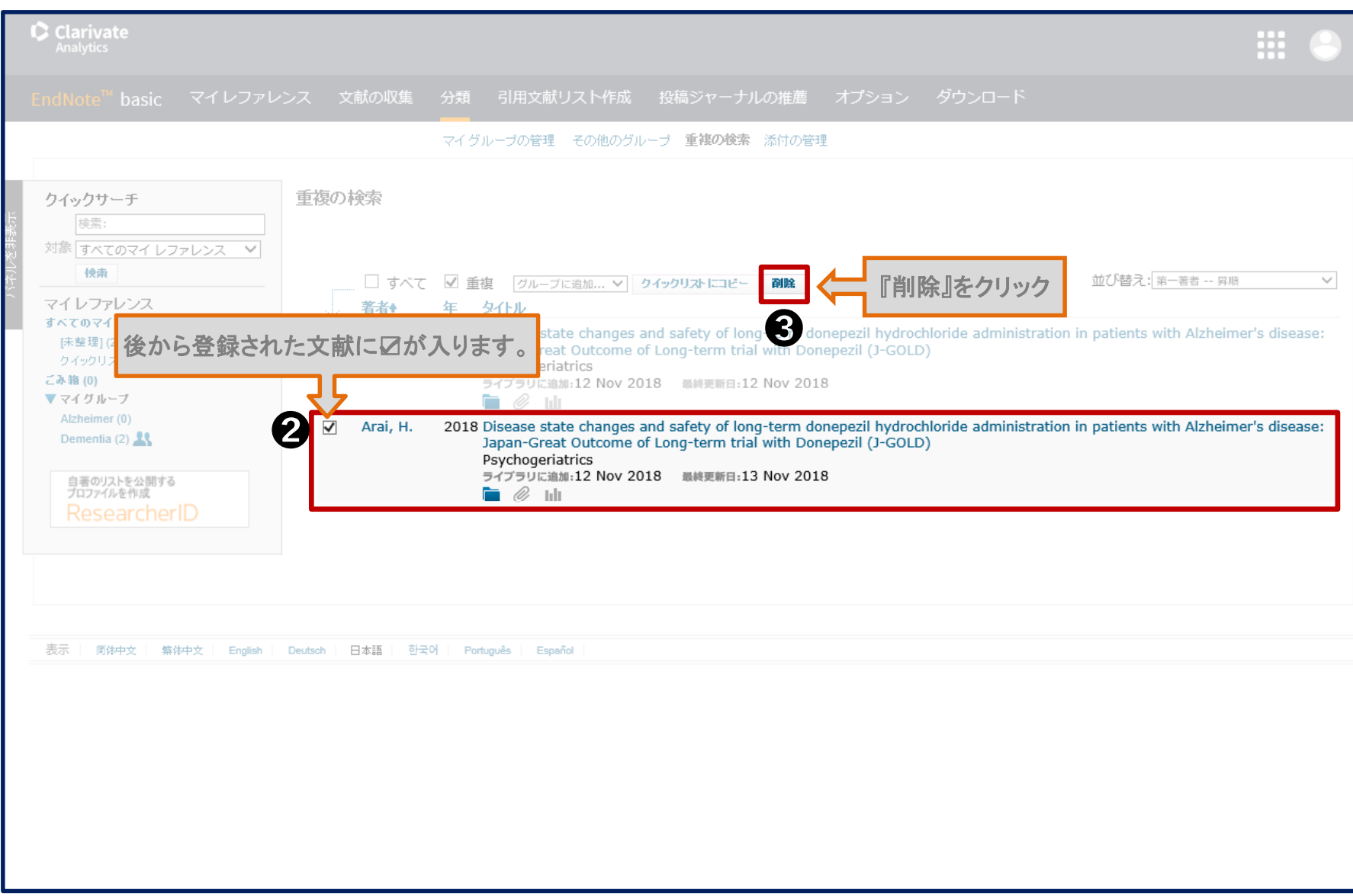

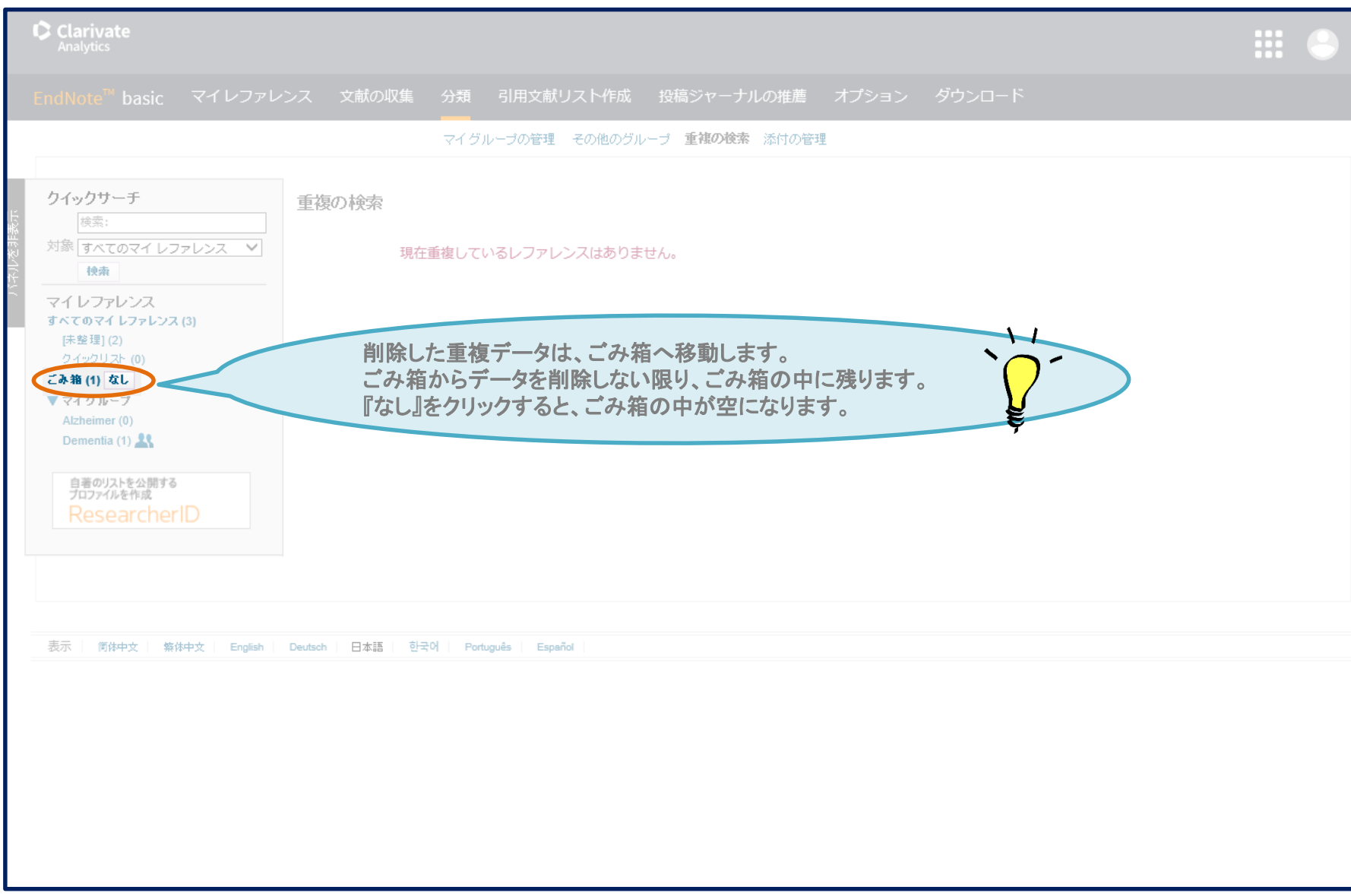